<span id="page-0-0"></span>Basic SAS and R for HLM Edps/Psych/Soc 589

Carolyn J. Anderson

Department of Educational Psychology **ILLINOIS** 

©Board of Trustees, University of Illinois

<span id="page-1-0"></span>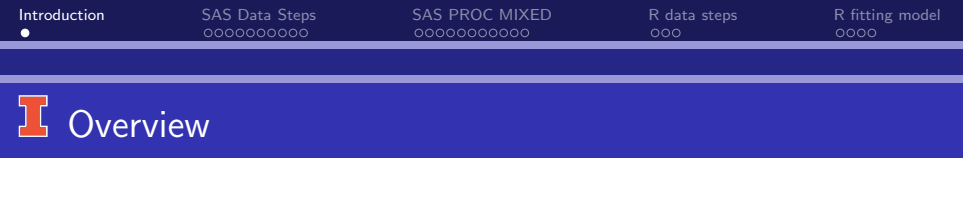

The following will be demonstrated in class:

- **1** Data steps.
- **2 SAS PROC MIXED.**
- <sup>3</sup> R (here and more in Rmarkdown files))

<span id="page-2-0"></span>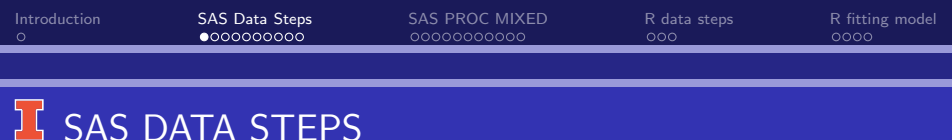

- **<sup>1</sup>** Creating a SAS data set.
- <sup>2</sup> Merging files of different lengths (level 1 & level 2).
- <sup>3</sup> Creating centered variables.
- 4 Other.

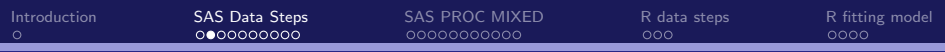

## Creating a SAS data set

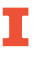

\* HSB dat1 : level 1 responses;

LIBNAME sasdata

'C:\cja\teaching\hlm\lectures\SAS-MIXED';

DATA sasdata.hsb1:

```
INPUT id minority female ses mathach;
LABEL id="school'
  minority='Student ethnicity (1=minority, 0=not)'
  female ='student gener (1=female, 0=male)'
  ses='standardized scale of student ses'
  mathach='Mathematics achievement';
DATALINES;
```
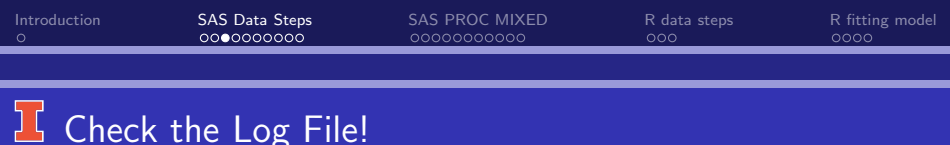

NOTE: The data set SASDATA.HSB1 has 7185 observations and 5 variables. NOTE: DATA statement used: real time 0.09 seconds cpu time 0.09 seconds

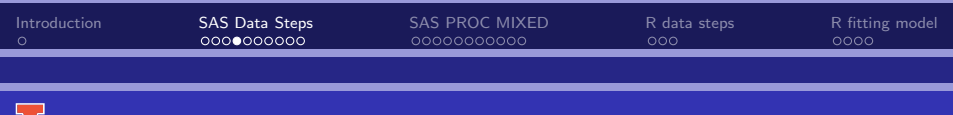

Level 2 Data

```
Need LIBNAME?
DATA sasdata.hsb2;
   INPUT id size sector pracad disclim himinty meanses;
   LABEL id='school id'
     size='school enrollment'
     sector='1=Catholic, 0=public'
      pracad='proportion students in academic track'
     disclim='Disciplinary climate'
      himinty='1=40% minority, 0= 140\% minority'
      meanses='Mean SES':
   DATALINES;
```
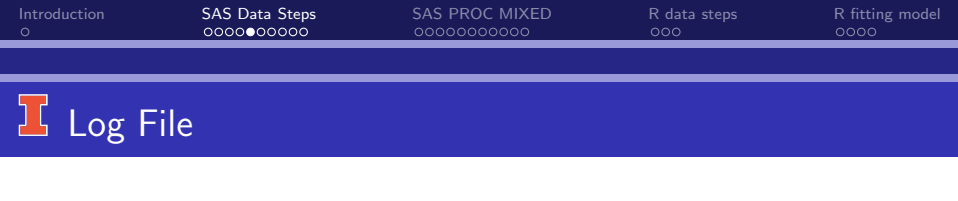

NOTE: The data set SASDATA.HSB2 has 160 observations and 7 variables. NOTE: DATA statement used: real time 0.03 seconds cpu time 0.03 seconds

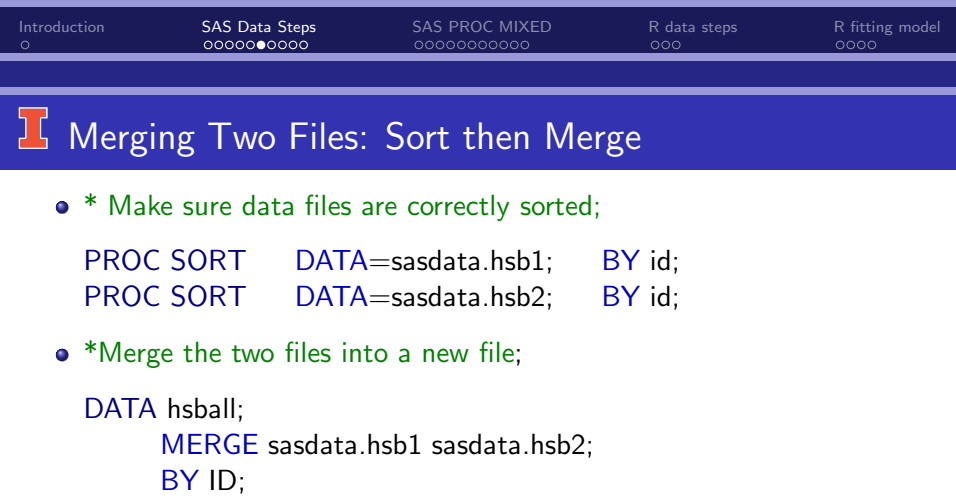

Check log and data file: PROC PRINT DATA= hsball;

or

Use explorer and look at the data file hsball under the folder named "work".

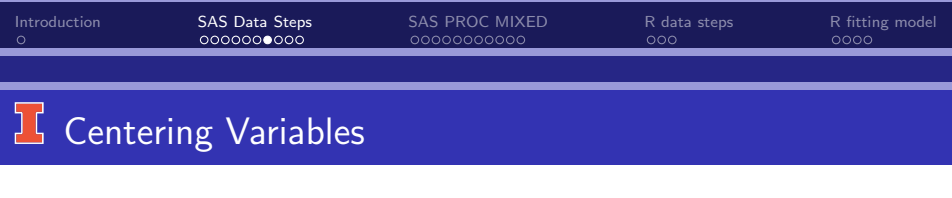

```
DATA hsbcent;
     SET hsball;
     cSES = SES - meanSES:
RUN;
```
If you don't have a variable that contains mean of desired level 1 variables, then you have to compute it....

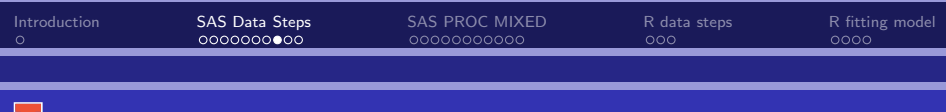

### **L** Computing Group Means

• Make sure that data are sorted by group:

```
PROC SORT DATA=hsball;
     BY id;
```

```
• * Create a file that contains means:
  PROC MEANSDATA=hsball;
       CLASS id;
       VAR SES;
       OUTPUT OUT=grpmeans MEAN=meanSES;
```
**•** The new file "grpmeans" will contain special variables  $TrPE$  and **EREQ** The descriptive statistics for TYPE  $=$   $\cdot$  are over all groups and those for  $_TYPE_ =1$  are group means.

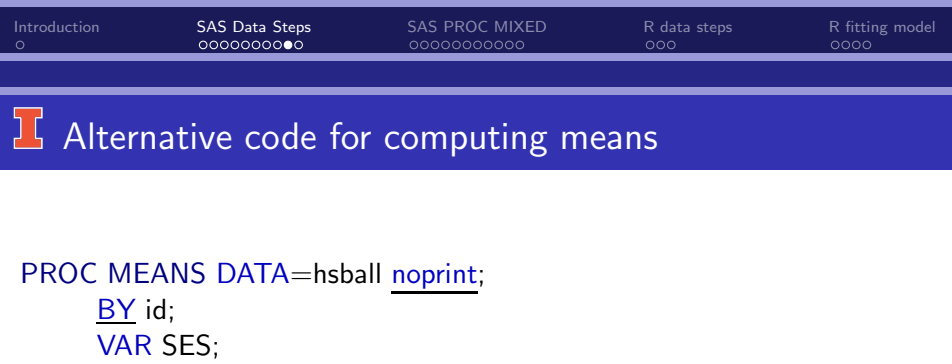

OUTPUT OUT=grpmeans MEAN=meanSES;

- noprint  $→$  nothing is displayed in output window.
- $\bullet$  BY  $\rightarrow$  does not produce (include) the overall mean in the sas file "grpmeans".

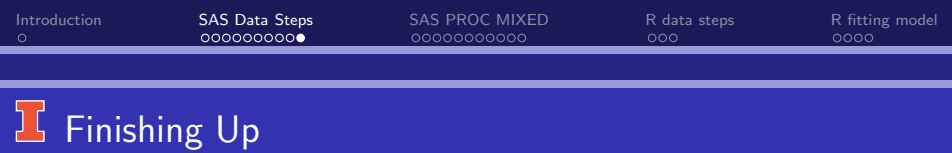

Merge the files "grpmeans" and "hsball":

```
DATA centHSB;
  MERGE grpmeans hsball;
  BY id;
  IF TYPE =. THEN DELETE;
  cSES = SES - meanSES;
```
• If you used the alternative code for computing means:

```
DATA centHSB;
  MERGE grpmeans hsball;
  BY id;
  cSES = SES - meanSES:
```
• Check log and data!

<span id="page-12-0"></span>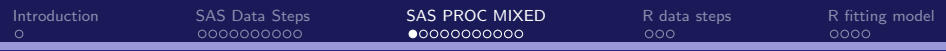

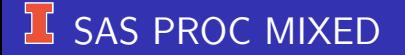

Basic Syntax:

- **1 PROC MIXED options**
- **2** CLASS statement
- **3** MODEL statement
- **4 RANDOM statement.**
- **5 TITLE statement.**

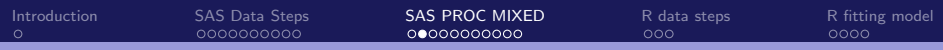

## **L PROC MIXED Options**

PROC MIXED DATA=sasdata.hsball NOCLPRINT COVTEST METHOD=ML;

- $DATA=<$ name of sas data set $>$
- NOCLPRINT: don't print classification levels/information.
- <sup>3</sup> COVTEST: hypothesis tests for variances (& covariances).
- METHOD: estimation method to use.
	- $\bullet$  ML = maximum likelihood
	- $REML$  = restricted maximum likelihood (default)
	- $\bullet$  MIVQUE0 = Minimum variance quadratic unbiased estimation. (non-iterative).

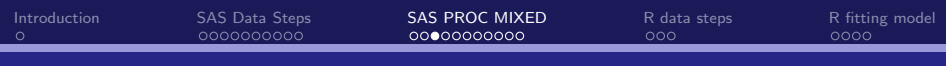

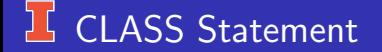

#### CLASS id gender sector;

#### The CLASS statement

- **1** Indicates variables that are the "factors" or discrete (nominal), "classification" variables.
- **2** They may be numeric or character variables.
- SAS creates dummy codes for them.

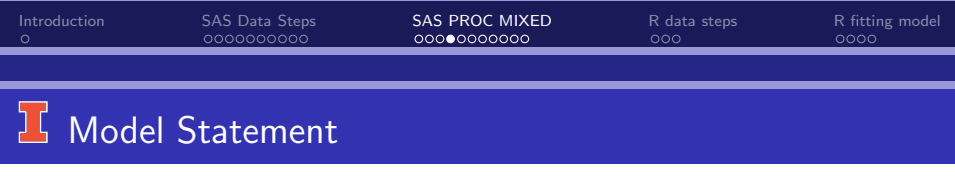

MODEL math  $=$  cSES gender sector / SOLUTION;

- **1** Specify the fixed effects.
- $\bullet$  The response or outcome variable is given to the left of the  $=$  sign.
- Fixed effects are listed on the right side of  $=$  sign.
- The option SOLUTION requests parameter estimates for the fixed effect output.
- **6** An intercept is included in the model (default).

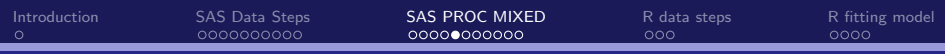

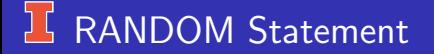

#### RANDOM intercept / subject= id type=un;

- Defines the random effects.
- Must explicitly request random intercept.
- **o** Options:
	- $\bullet$  subject= the variable identifying macro units.
	- type=un. Specify the covariance matrix for the random effects (i.e., ) as an "unstructured" general covariance matrix; i.e., square & symmetric.
	- g and gcorr: Requests covariance matrix, , and correlation matrix, respectively, for the random effects (written as a matrix instead of list-wise).

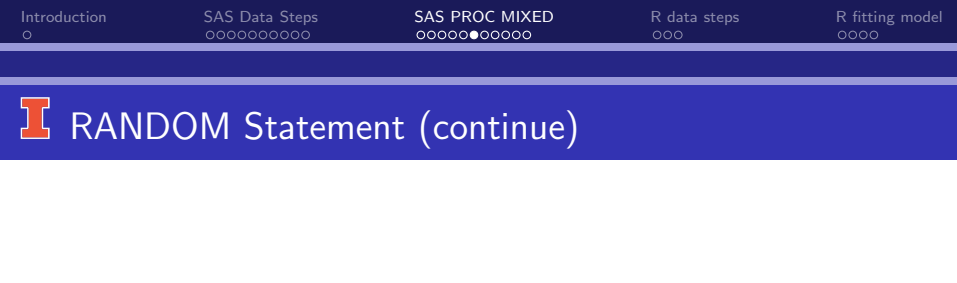

#### Options (continued)

- v and vcorr: Requests covariance matrix,  $i$ , and correlation matrix, respectively, for the response variable (i.e.,  $\tilde{\bm V}_j = \bm Z_j \bm T \bm Z_j' + \sigma^2 \bm I).$ Default: SAS gives this for the first marco unit/group.
- solution: Requests the empirical Bayes estimates of  $_i$ .

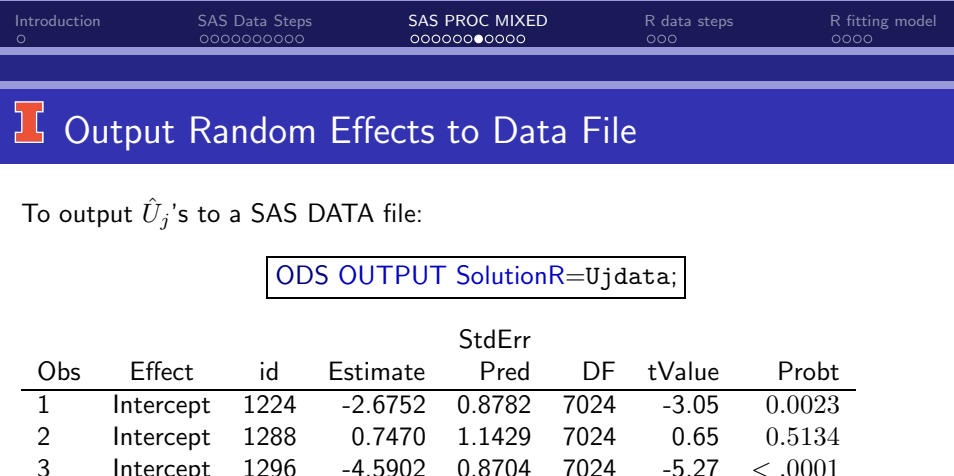

Must include the RANDOM option SOLUTION

"Estimate"  $= \hat{U}_j$ 

"StdErr Pred" = standard error of  $(\hat{U}_j - U_j)$ 

 $\text{Intercept } 1296 -4.5902 -0.8704 -7024 -5.27 < .0001$ 4 Intercept 1308 2.9789 1.2502 7024 2.38 0.0172 5 Intercept 1317 0.4963 0.8704 7024 0.57 0.5686

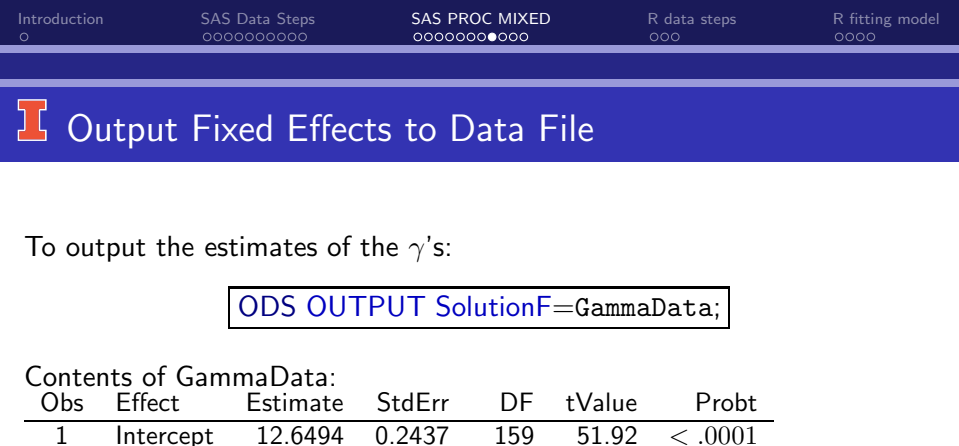

2 cSES 2.1912 0.1086 7024 20.17 < .0001

For other statistics that can be output to a SAS file, see documentation for PROC MIXED (Look for table that contains "ODS Tables Produced in PROC MIXED").

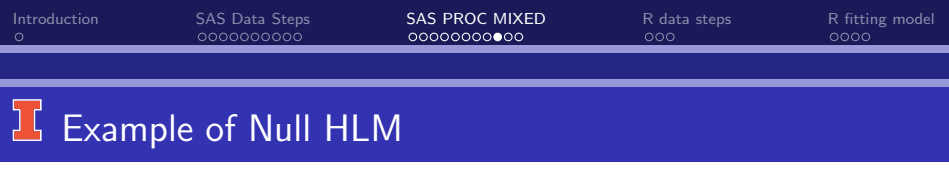

PROC MIXED DATA=sasdata.hsball NOCLPRINT COVTEST METHOD=ML;

TITLE 'HSB: null/empty random intercept model';

CLASS id ;

MODEL mathach  $=$  / SOLUTION ;

RANDOM INTERCEPT / SUBJECT  $=$  id;

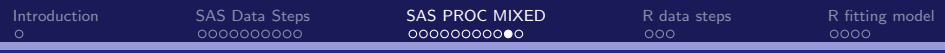

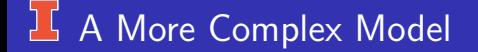

#### PROC MIXED DATA=sasdata.hsball NOCLPRINT COVTEST METHOD=ML;

TITLE 'HSB: random intercept model, One x';

CLASS id ;

MODEL mathach  $=$  cSES  $/$  SOLUTION ;

RANDOM INT / SUBJECT  $=$  id ;

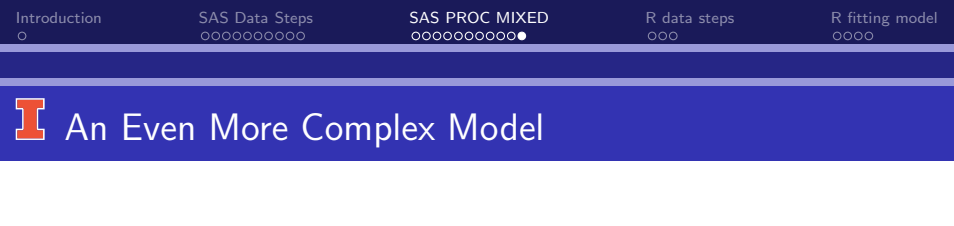

PROC MIXED DATA=sasdata.hsball NOCLPRINT COVTEST METHOD=ML;

TITLE 'HSB: random intercept model w/ lots micro and macro'; CLASS id ;

 $MODEL$  mathach  $=$  cSES minority female meanSES himinty pracad disclim sector size / SOLUTION ;

RANDOM INTERCEPT / SUBJECT  $=$  id;

<span id="page-23-0"></span>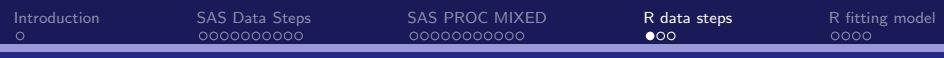

## **If R Set Up and Data Steps**

- Load packages
	- Ime4
	- **a** ImerTest
- Set working directory either using tool bar or command setwd('D: $<$  path to where data live $>$ ')
- Read in level 1 data

hsb1 <- read.table(file="HSB1data.txt", header=TRUE)

• Read in level 2 data

hsb2 <- read.table(file="HSB2data.txt", header=TRUE)

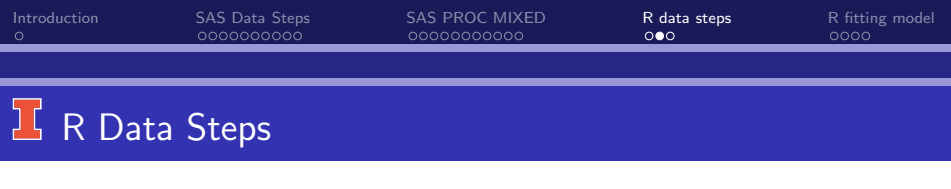

Merge (don't need to sort because already sorted)

```
hsb \leq merge(hsb1,hsb2, by=c('id'))
```
- Take a look at data: head(hsb)
- Create any transformation of variables that you want,e.g., meanfemale  $\leq$  aggregate(female  $\sim$  id, data=hsb, FUN='mean') names(meanfemale) <- c('id', 'meanfemale') hsb  $\leq$  merge(hsb, meanfemale, by =c('id'))

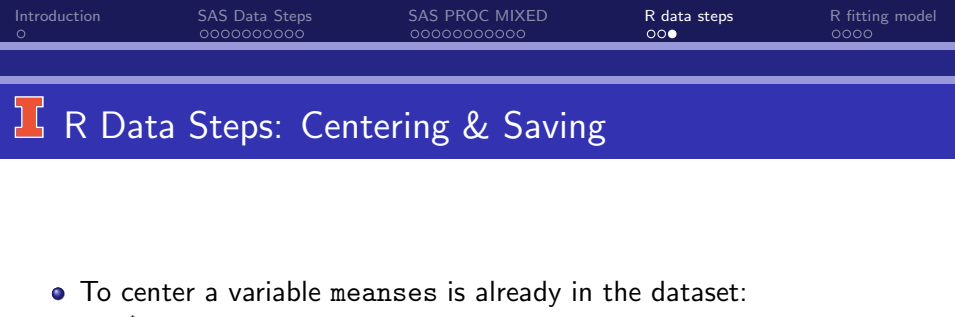

- hsb\$ses.centered <- ses meanses
- If you want to save the data as a txt file (so that you don't have to go through all steps again) write.table(hsb, 'hsb.txt', row.names=F, na='.')
- **•** Make variables easier to use: attach(hsb)

<span id="page-26-0"></span>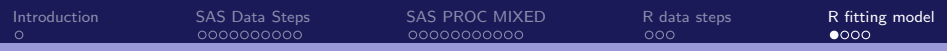

## Fitting Model

Fit a null model model.null ← lmer(mathach ∼ 1 + (1 | id), data=hsb, REML=FALSE) **o** To see the results: summary(model.null) **•** summary from Ime4 is returned some computational error has occurred in lmerTest Problem? Linear mixed model fit by maximum likelihood ['lmerMod'] Formula: mathach  $\sim$  1 + (1 | id) Data: hsb<br>AIC AIC BIC logLik deviance df.resid 47121.8 47142.4 -23557.9 47115.8 7182 Scaled residuals:<br>Min Min 1Q Median 3Q Max<br>3.06262 -0.75365 0.02676 0.76070 2.74184 0.02676 0.76070 2.74184 Random effects: Groups Name Variance Std.Dev.<br>
id (Intercept) 8.553 2.925 id (Intercept) 8.553 2.925 ←  $\tau_{00}$ <br>
al 39.148 6.257 ←  $\sigma^2$ Residual 39.148 6.257 ←  $\sigma$  $\leftarrow \sigma^2$ Number of obs: 7185, groups: id, 160 Fixed effects: Estimate Std. Error t value (Intercept) 12.6371 0.2436 51.87 ←  $\gamma_{00}$ C.J. Anderson (Illinois) [Basic SAS and R for HLM](#page-0-0) 1.1/ 30

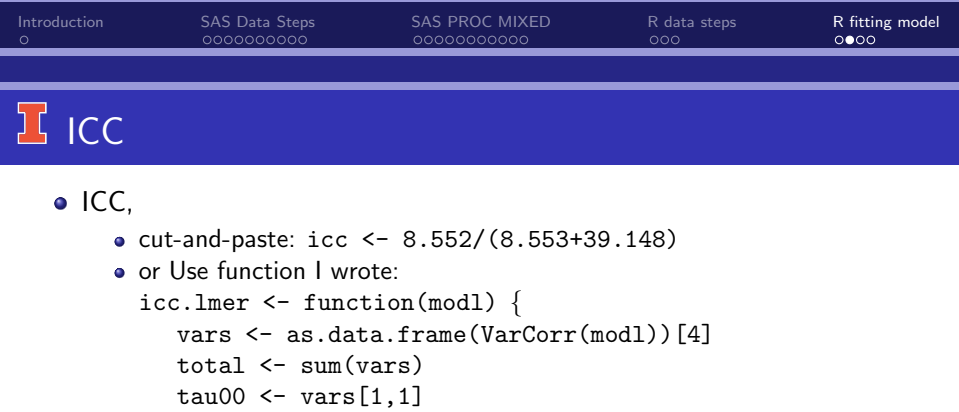

```
icc <- tau00/total
```

```
return(icc)
```

```
}
To use it: icc.lmer(model.null)
```
Yields 0.1793108

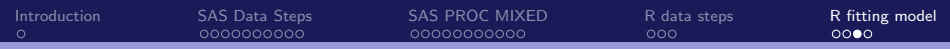

# Fitting Model

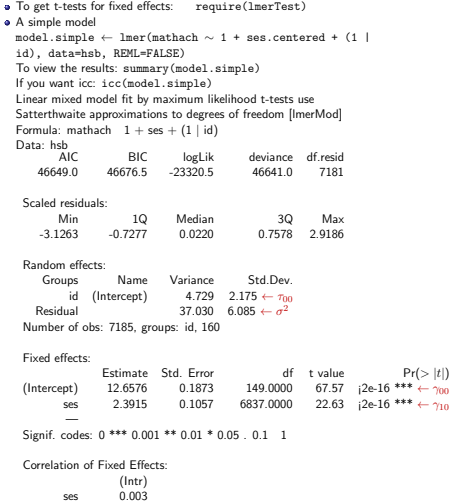

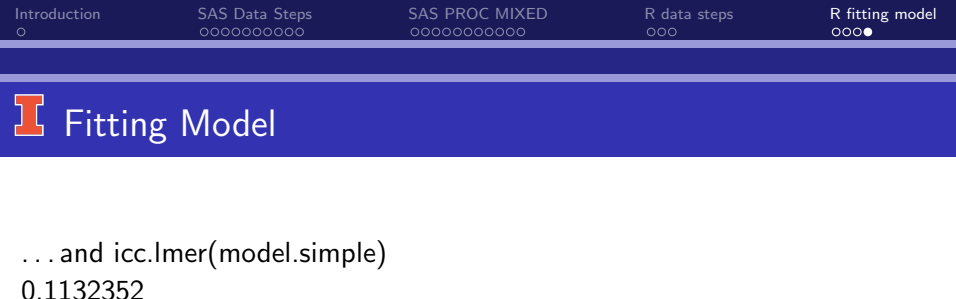

```
A more complex model
model.complex ← lmer(mathach \sim 1 + hsb$ses.centered +
minority + female + meanses + himinty + pracad + disclim +
sector + size + (1 | id), data=hsb, REML=FALSE)
```
- To view results: summary(model.complex)
- If you want an icc: icc(model.complex)